Технология проведения первичной аккредитации ВЫПУСКНИКОВ 2020 ГОДА

## Прием документов

- Прием документов осуществляется в дистанционном режиме.
- Специалисты, желающие пройти первичную аккредитацию, пересылали сканы документов по электронной почте или заполняли специальную форму на сайте.
- Документы были просмотрены вспомогательным персоналом на соответствие техническим требованиям, при несоответствии запрашивались повторно сканы документов.
- Персональные данные специалистов загружаются в шаблон списка аккредитуемых и затем в систему управления аккредитацией. На основании этих персональных данных формируются заявления о допуске к аккредитации.
- Заявления о допуске к аккредитации сохраняются в формате PDF и рассылаются по указанным адресам электронной почты специалистам, желающим проходить аккредитацию. В течение 1 дня претенденты должны распечатать, подписать и направить по электронной почте подписанное заявление.

## Пакет документов аккредитуемого

- $\bullet$  Аккредитуемые должны подготовить набор документов для передачи секретарю аккредитационной подкомиссии:
	- 1. Оригинал подписанного заявления о допуске к аккредитации;
	- 2. КОПИЮ ПАСПОРТА НА 2 СТРАНИЦАХ: РАЗВОРОТ 2-3 СТРАНИЦ И разворот страницы с актуальной регистрацией по месту жительства (иностранцы – только разворот с фотографией);
	- 3. КОПИЮ ДИПЛОМА С ПРИЛОЖЕНИЯМИ;
	- 4. СНИЛС одна страница, лицевая сторона (для российских <u>граждан обязательно</u>, для иностранцев - при наличии);
	- 5. КОПИЯ ВОЕННОГО билета (при наличии).
- Комплект документов передается секретарю аккредитационной подкомиссии в день прохождения 2 этапа первичной аккредитации.

## Прохождение 1 этапа

- Первый этап проводится в дистанционном режиме.
- Аккредитационной подкомиссией (АПК) по специальности утверждается график этапов аккредитации.
- Первый этап в дистанционном режиме проводится с использованием оборудования аккредитуемых – персональные компьютеры, телефоны не допускаются.
- Аккредитуемые должны самостоятельно заранее проверить совместимость и работоспособность оборудования, обновить программное обеспечение для одновременного подключения в ZOOM-конференцию для идентификации аккредитуемого и к аккредитационному порталу Минздрава.
- Тестового доступа к аккредитационному порталу Минздрава не предоставляется, поэтому аккредитуемый должен проверить подключение к репетиционному экзамену на сайте *FMZA.ru.*

• Система проведения аккредит X  $+$  $\leftarrow$   $\rightarrow$   $\leftarrow$   $\omega$ **D** A https://amt.rosminzdrav.ru/login/index.php Ф Часто посещаемые ● Начальная страница ● 20 новых писем Система проведения аккредитации специалистов Забыли логин или пароль?  $\mathcal{C}_\bullet$ Логин В Вашем браузере должен быть разрешен прием  $\mathcal{R}$ Пароль cookies <sup>O</sup> аккредитаци Вапомнить логин Вход

## https://amt.rosminzdrav.ru/

Портал

 $\overline{M}$ 

**СИСТЕМЫ** 

специалистов

Роль председателя и секретаря АПК

- Председатель АПК
	- назначает членов АПК, ответственных за идентификацию и контроль процедуры прохождения в малых группах – до 9 человек.
- $\bullet$  Секретарь АПК
	- распределяет всех аккредитуемых на малые группы до 9 человек
	- устанавливает время начала 1 этапа аккредитации для каждой малой группы с учетом нормативного времени на экзамен – до 60 минут и на идентификацию аккредитуемых – до 30 минут.
	- *● Информация о распределении аккредитуемых по группам и времени начала экзамена доводится посредством сайта ВолгГМУ – раздел «Первичная аккредитация». В этом же разделе будет размещена ссылка на подключение к ZOOM-конференции для каждой малой группы.*
	- В день 1 этапа секретарь АПК получает список логинов паролей аккредитуемых для доступа к аккредитационному порталу Минздрава, формирует списки логинов-паролей для малых групп и рассылает их соответствующим членам АПК по электронной почте.

Процедура прохождения 1 этапа

- В дату экзамена по времени в графике член АПК (или вспомогательный персо́нал с последующим обязательным подключением члена АПК) инициирует конфе́ренцию в системе ZOOM для малой группы
- логины для системы ZOOM предоставляются ВолгГМУ в количестве, СООТВЕТСТВУЮЩЕМ ЧИСЛУ ЧЛЕНОВ АПК
- Член АПК проводит идентификацию личности:
	- аккредитуемый предъявляет в веб-камеру паспорт в развернутом виде и демонстрирует помещение, в котором должны отсутствовать дополнительные коммуникационные устройства и посторонние лица.
	- При проведении процедуры идентификации и во время экзамена член АПК заполняет технический протокол соблюдения процедуры проведения 1 ЭТАПА АККРЕДИТАЦИИ В ДИСТАНЦИОННОМ ФОРМАТЕ.
- После завершения процедуры идентификации член АПК предоставляет аккредитуемым логины и пароли (полученные от секретаря АПК) для доступа на единый федеральный портал оценочных средств
	- аккредитуемые самостоятельно подключаются к порталу и проходят тестирова́ние под визуальным контролем члена АПК в ко́нференции ZOOM.
- После завершения тестирования аккредитуемый самостоятельно распечатывает протокол 1 этапа аккредитации и подписывает его.
- Распечатанный и подписанный протокол передается секретарю АПК в день проведения 2 этапа аккредитации при получении индивидуального маршрутного листа.

Протокол<br>соблюдения **ТЕХНИЧЕСКОГО** регламента

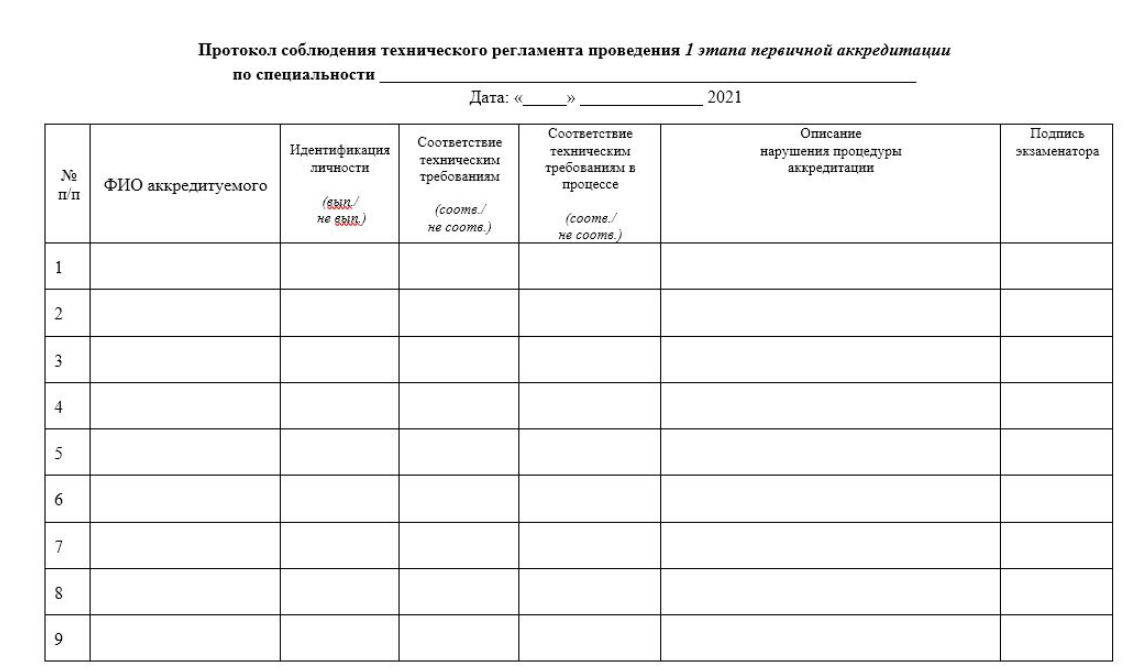

Процедура КОНТРОЛЯ прохождения 1 этапа

- Во время прохождения 1 этапа член АПК контролирует соблюдение процедуры аккредитуемым посредством наблюдения в ZOOM
- при выявлении нарушений (использование средств связи, несанкционированного программного обеспечения и т.д.) аккредитуемый предупреждается о нарушении и факт вносится в технический протокол,
- о нарушениях процедуры член АПК информирует председателя и секретаря АПК и принимается коллегиальное решение об отстранении аккредитуемого от экзамена с внесением в Протокол заседания АПК сведений о выявленных нарушениях.
- При возникновении технических сбоев факт и описание такого сбоя также вносится в технический протокол,
- $\bullet$  в дальнейшем информация о сбоях вносится в протокол заседания АПК по результатам прохождения 1 этапа.
- По завершении 1 этапа члены АПК передают технические протоколы секретарю АПК, секретарь АПК обобщает сведения и вносит их в протокол заседания АПК.

Процедура прохождения 2 этапа

- 2 ЭТАП ПРОХОДИТ ОЧНО.
- Секретарем АПК устанавливается график прохождения аккредитуемыми станций ОСКЭ, который доводится до аккредитуемых посредством сети Интернет на сайте ВолгГМУ в разделе «Первичная аккредитация».
- Перед началом 2 этапа
	- проводится идентификация личности аккредитуемого,
	- аккредитуемый передает секретарю АПК подписанные документы и копии документов для допуска к аккредитации.
- При допуске к прохождению 2 этапа осуществляется бесконтактная термометрия, лица с повышенной температурой не допускаются.

Особенности прохождения станций ОСКЭ:

- перед входом на каждую станцию ОСКЭ аккредитуемый надевает перчатки, при выходе со станции перчатки снимаются и утилизируются. Смена перчаток во время работы на станции определяется алгоритмом выполнения практического навыка.
- при входе на каждую станцию после предъявления индивидуального номера на камеру и идентификации личности аккредитуемый надевает защитную маску.
- на станции «Базовая сердечно-легочная реанимация» аккредитуемый не <u>выполняет ИВЛ</u>, только имитирует действие.
- после завершения работы каждого аккредитуемого на каждой станции выполняется обработка поверхностей антисе́птиком.
- весь вспомогательный персонал, а также члены АПК, присутствующие на станциях, носит СИЗ все время нахождения на станции, меняя их по регламенту.
- компьютерная техника во время прохождения станции для заполнения медицинской документации аккредитуемыми не используется, применяются бумажные версии.
- $\bullet\,$ компьютерная техника для заполнения чек-листов членами АПК при пребывании их внутри станций не используется, применяются бумажные версии чек-листов.
- после завершения прохождения всех станций ОСКЭ одной группой аккредитуемых осуществляется проветривание не менее 10 минут с соответствующим удлинением интервала между группами аккредитуемых.

Процедура прохождения 3 Этапа

- 3 ЭТАП ПРОХОДИТ ОЧНО.
- Решение ситуационных задач осуществляется в компьютерных классах учебного кор́пуса №6 (ул. Дзержинского, 45)
- с учетом необходимости соблюдения дистанцирования одновременно проходят з этап аккредитуемые в количестве не более 25 человек
- Секретарем АПК устанавливается график прохождения аккредитуемыми з этапа, исходя из максимального времени на решение задач 60 минут, разбивая общее количество допущенных к прохождению з этапа на группы по 25 человек
- При допуске к прохождению з этапа осуществляется бесконтактная термометрия, лица с повышенной температурой не допускаются.
- В день 3 этапа секретарь АПК получает список логинов паролей аккредитуемых.
- Перед началом з этапа
	- проводится идентификация личности аккредитуемого,
	- аккредитуемый получает на бумажном носителе логин и пароль для доступа к единой базе оценочных средств.
	- после размещения на рабочем месте аккредитуемый самостоятельно вводит логин и пароль и решает задачи.
- По завершении аккредитуемый покидает компьютерный класс.

Особенности прохождения 3 *B*Tana:

- после идентификации личности и перед входом в компьютерный класс аккредитуемый надевает СИЗ – перчатки и защитную лицевую маску;
- при выходе из класса СИЗ снимаются и утилизируются.
- после завершения работы аккредитуемых выполняется обработка поверхностей антисептиком.
- весь вспомогательный персонал, а также члены АПК, носит СИЗ все время нахождения на этапе, меняя их по регламенту.
- после завершения прохождения этапа одной группой аккредитуемых осуществляется проветривание помещения не менее 10 минут с соответствующим удлинением интервала между группами аккредитуемых

Спасибо за внимание!